# Контрольная ведомость установки программного обеспечения MSA Link™ Pro

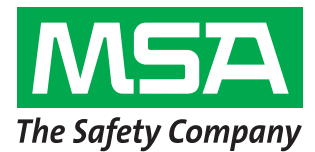

Шаги 1-6 должны быть выполнены до посещения места установки. Иначе для выполнения этих шагов может понадобиться значительное время при работе с отделом информационных технологий клиента.

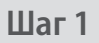

Операционная система: установлена ли у пользователя одна из следующих операционных систем? НЕ ПРОДОЛЖАЙТЕ, ПОКА НЕ ПОДТВЕРЖДЕНА ОДНА ИЗ ЭТИХ ОПЕРАЦИОННЫХ СИСТЕМ.

- $\Box$  Windows XP с пакетом обновления 3 (SP3)
- $\Box$ Windows 7 SP1 или более поздняя версия
- Windows Vista SP1 или более поздняя версия
- и 2008 R<sub>2</sub>

Windows Server 2003

Windows Server 2008

 $\Box$ Windows 8

 $\Box$ 

#### Шаг 2: минимальные системные требования

- Процессор Intel или AMD 1 ГГц или более и 1 ГБ ОЗУ
- $\Box$ Пространство на диске: x86 - 850 МБ, x64 - 2 ГБ (только для платформы .NET framework)
- $\Box$ Процессор Intel Core іЗ или AMD Phenom II или выше
- $\Box$  4 ГБ ОЗУ или выше

# $_{\text{I\!I}}$ аг З

Сконфигурирован ли компьютер со следующими параметрами? ПРОДОЛЖЕНИЕ БЕЗ ПРАВИЛЬНОЙ УСТАНОВКИ ВСЕХ З ПАРАМЕТРОВ БЕЗОПАСНОСТИ ПРИВЕДЕТ К ОШИБКЕ УСТАНОВКИ.

Подтвердите или попросите отдел информационных технологий проверить следующее (см. руководство по эксплуатации программного обеспечения, раздел 3.2):

- Пользователь должен быть локальным администратором компьютера, на котором будет установлена база данных.
- Должны быть разрешены SeDebug, SeBackupPrivilege и SeSecurityPrivilege.
- Должны быть разрешены чтение и запись для ключа реестра svchost.
- Антивирусное программное обеспечение должно быть настроено таким образом, чтобы распознавать MSA Link Pro и службу GX2 CONNECT как достоверные и безопасные исполняемые файлы.

# Шаг $4$

Есть ли у клиента проводной/беспроводной маршрутизатор и достаточное количество кабеля Ethernet для соединения испытательного стенда, маршрутизатора и компьютера ИЛИ портов данных внутрикорпоративной сети? (Инструкции по подключению приведены в разделе 3.4 руководства по эксплуатации программного обеспечения MSA Link Pro.)

- $\Box$ – Да
- $\Box$  Her

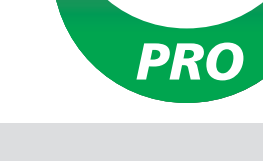

# Illar<sub>5</sub>

ПК, на которых работает GX2 CONNECT и база данных, должны иметь статические IP-адреса.

### Шаг б

Порты ТСР 5555 и 4530 должны быть открыты (см. руководство по эксплуатации программного обеспечения MSA Link Pro, раздел 3.3).

# Шаг $7$

Версия программного обеспечения испытательного стенда должна быть 1.04.54225 или выше (чтобы отобразить номер версии, дотроньтесь до логотипа MSA на главном экране). Если это не так, выполните инструкции, приведенные в OTHETE NOД НАЗВАНИЕМ How to Install New Test Stand **Firmware** (Как установить новое встроенное ПО испытательного стенда).

# $_{\text{I\hspace{-.1em}I\hspace{-.1em}I}}$ аг $8$

Для установки программного обеспечения выполните инструкции, приведенные в руководстве по эксплуатации программного обеспечения MSA Link Pro, раздел 4. Доступны три типа установки:

- Полная экспресс-установка: рекомендуется для пользователей, которые запускают базу данных и программное приложение MSA Link Pro на одном компьютере.
- Только программное обеспечение MSA Link Pro: для компьютеров, пользующихся базой данных дистанционно.
- Пользовательская установка: рекомендуется только для опытных пользователей и требует наличия установленной базы данных Microsoft SQL Express 2008 R2 (версии позднее R2 не поддерживаются).

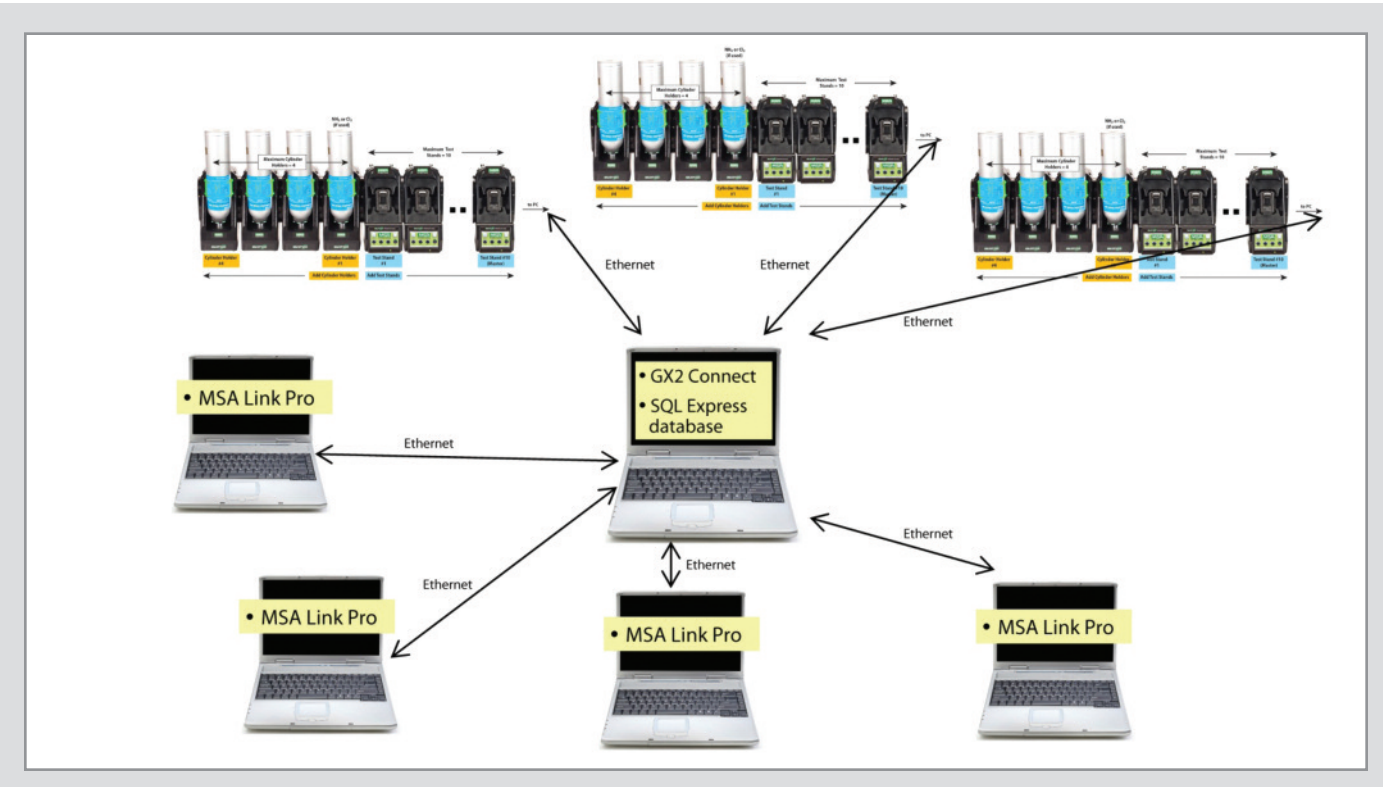

#### **Шаг 9**

После завершения установки откройте Панель управления→Администрирование→Службы и убедитесь, что для службы GX2Connect отображается **Запущена**.

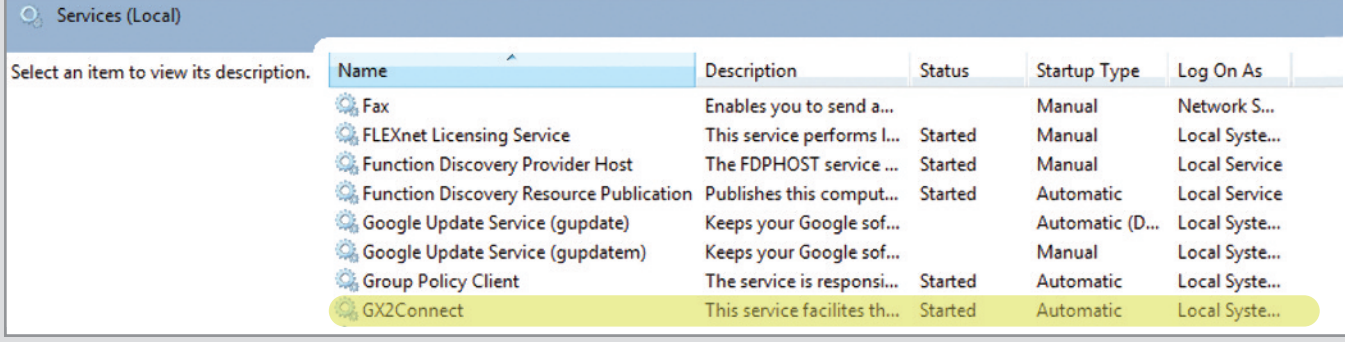

Если служба GX2Connect не запускается или не отображается, перезагрузите компьютер и проверьте еще раз.

### **Шаг 10**

Убедитесь, что значок программного обеспечения MSA Link Pro отображается на рабочем столе:

#### **Шаг 11**

Если шаги 8 и 9 выполнены, см. инструкции по настройке в разделе 6 руководства по эксплуатации программного обеспечения MSA Link Pro.

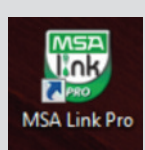

**Головной офис в** Восточной Европе MSA Safety Sp. z o.o. ul. Wschodnia 5 a 05-090 Raszyn k/Warszawy Poland Тел. +48 22 711 50 33 Факс +48 22 711 50 19 E-mail info.pl@MSAsafety.com

#### **OOO «MCA Сейфети»** Походный проезд д.14. 125373 Москва Россия

Тел. +7 495 921-1370 Факс +7 495 921-1368 E-mail info.ru@MSAsafety.com

#### **MSA Europe** Thiemannstrasse 1

12059 Berlin Germany Тел. +49 (0)30 68 86-0 Факс +49 (0)30 68 86-15 58 E-mail info.de@MSAsafety.com

#### **MSA International**

1000 Cranberry Woods Drive Cranberry Township, PA 16066

USA<br>Тел. Тел. +1-724-776-8626<br>Факс +1-724-741-1559  $+1-724-741-1559$ E-mail msa.international@MSAsafety.com